# **SQL Server Cheat Sheet**

**SQL Server** is a popular relational database management system developed by Microsoft. It is widely used for storing, managing, and processing data in various environments.

**Transact-SQL (T-SQL)** is an extension of the SQL language, designed specifically for SQL Server. It allows for advanced database operations such as defining stored procedures, triggers, and indexes.

**SQL Server Management Studio (SSMS)** is the official graphical tool for managing SQL Server databases. It offers a comprehensive interface for administrators and developers to design databases, write queries, and optimize database performance, among other tasks.

CREATE TABLE Habitat ( Id INT, Name VARCHAR(64)

**Download Microsoft SQL Server here:**

[https://www.microsoft.com/en-us/sql-server/sql-server](https://www.microsoft.com/en-us/sql-server/sql-server-downloads)downloads

## **CREATING AND DISPLAYING DATABASES**

To create a database: CREATE DATABASE Zoo;

To list all databases on a server: SELECT \* FROM sys.databases;

To use a specified database: USE Zoo;

To delete a specified database: DROP DATABASE Zoo;

> To change a column data type: ALTER TABLE Animal ALTER COLUMN Name VARCHAR(128);

To create a schema: CREATE SCHEMA AnimalSchema;

## **DISPLAYING TABLES**

To list all tables in a database: SELECT \* FROM sys.tables;

To get information about a specified table: exec sp\_help 'Animal'

**CREATING TABLES** To create a table:

);

- **AVG(**expr**)** − average value of expr for the group.
- **COUNT(**expr**)** − count of expr values within the group. **MAX(**expr**)** − maximum value of expr values within the
- group. **MIN(**expr**)** − minimum value of expr values within the group.
- **SUM(**expr) sum of expr values within the group.

Use IDENTITY to increment the ID automatically with each new record. CREATE TABLE Habitat (

Id INT PRIMARY KEY IDENTITY, Name VARCHAR(64) );

To create a table with a foreign key: CREATE TABLE Animal ( Id INT PRIMARY KEY IDENTITY, Name VARCHAR(64), Species VARCHAR(64), Age INT, HabitatId INT, FOREIGN KEY (HabitatId) REFERENCES Habitat(Id) );

## **MODIFYING TABLES**

Use the ALTER TABLE or the EXEC statement to modify a table structure.

To change a table name: EXEC sp\_rename 'AnimalSchema.Animal', 'Pet' To update the data in a table, use the UPDATE command: UPDATE Animal SET Species = 'Duck', Name = 'Quack' WHERE  $Id = 2$ :

To add a column to a table: ALTER TABLE Animal ADD COLUMN Name VARCHAR(64);

To delete data from a table, use the DELETE command: DELETE FROM Animal WHERE  $Id = 1$ :

To change a column name: EXEC sp\_rename 'AnimalSchema.Animal.Id', 'Identifier', 'COLUMN';

In SQL Server, use square brackets to handle table or column names that contain spaces, special characters, or reserved keywords. For example: **SELECT** 

To delete a column: ALTER TABLE Animal DROP COLUMN Name;

To delete a table: DROP TABLE Animal;

#### **QUERYING DATA**

To select data from a table, use the SELECT command.

An example of a single-table query: SELECT Species, **AVG(**Age**)** AS AverageAge FROM Animal WHERE  $Id$   $!=$  3 GROUP BY Species HAVING **AVG(**Age**)** > 3 ORDER BY **AVG(**Age**)** DESC;

An example of a multiple-table query: SELECT City.Name, Country.Name FROM City [INNER | LEFT | RIGHT | FULL] JOIN Country ON City.CountryId = Country.Id;

## **AGGREGATION AND GROUPING**

To fetch the city names that are not Berlin: SELECT Name FROM City WHERE Name != N'Berlin';

To fetch the city names that start with any letter followed by 'ublin' (like Dublin in Ireland or Lublin in Poland): SELECT Name FROM City WHERE Name LIKE N'\_ublin';

To count the rows in the table: SELECT **COUNT(**\***)** FROM Animal;

To count the non-NULL values in a column: SELECT **COUNT(**Name**)** FROM Animal;

To count unique values in a column: SELECT **COUNT(**DISTINCT Name**)** FROM Animal;

**GROUP BY** To count the animals by species: SELECT Species, **COUNT(**Id**)** FROM Animal GROUP BY Species;

In SQL Server, the division operator / performs an integer division on integer arguments. For example: SELECT 25 / 4; -- result 6

To get the average, minimum, and maximum ages by habitat: SELECT HabitatId, **AVG(**Age**)**, **MIN(**Age**)**, **MAX(**Age**)** FROM Animal GROUP BY HabitatId;

#### **INSERTING DATA**

To insert data into a table, use the INSERT command: INSERT INTO Habitat VALUES (1, 'River'), (2, 'Forest');

You may specify the columns in which the data is added. The remaining columns are filled with default values or NULLs. INSERT INTO Habitat (Name) VALUES ('Savanna');

**COALESCE(x, y, ...)** To replace NULL in a query with something meaningful: SELECT Domain,

## **UPDATING DATA**

## **DELETING DATA**

This deletes all rows satisfying the WHERE condition. To delete all data from a table, use the TRUNCATE TABLE statement: TRUNCATE TABLE Animal;

## **SQL SERVER CONVENTIONS**

[First Name], [Age] FROM [Customers];

Often, you refer to a table by its full name that consists of the schema name and the table name (for example, AnimalSchema.Habitat, sys.databases). For simplicity, we use plain table names in this cheat sheet.

#### **THE GO SEPARATOR**

In SQL Server, GO is a batch separator used to execute multiple SQL statements together. It is typically used in SQL Server Management Studio and similar tools.

## **TEXT FUNCTIONS**

Character strings are enclosed in single quotes: SELECT 'Michael';

Unicode strings are enclosed in single quotes and prefixed with capital N: SELECT N'Michél';

#### **CONCATENATION**

Use the CONCAT() function to concatenate two strings: SELECT **CONCAT(**N'Hi ', N'there!'**)**; -- result: Hi there!

CONCAT() treats NULL as an empty string: SELECT **CONCAT(**N'Learn ', NULL, N'SQL.com'**)**; -- result: LearnSQL.com

SQL Server allows specifying a separating character (separator) using the CONCAT WS() function. The separator is placed between the concatenated values: SELECT **CONCAT\_WS(**' ', 1, N'Olivier', N'Norris'**)**; -- result: 1 Olivier Norris

## **FILTERING THE OUTPUT**

## **TEXT OPERATORS**

To fetch the city names that start with a 'P' or end with an 's': SELECT Name FROM City WHERE Name LIKE N'P%' OR Name LIKE N'%s';

#### **OTHER USEFUL TEXT FUNCTIONS**

To get the count of characters in a string: SELECT **LEN(**N'LearnSQL.com'**)**; -- result: 12

To convert all letters to lowercase: SELECT **LOWER(**N'LEARNSQL.COM'**)**; -- result: learnsql.com

To convert all letters to uppercase: SELECT **UPPER(**N'LearnSQL.com'**)**; -- result: LEARNSQL.COM

To get just a part of a string: SELECT **SUBSTRING(**N'LearnSQL.com', 1, 5**)**; -- result: Learn

To replace a part of a string: SELECT **REPLACE(**N'LearnSQL.com', 'SQL', 'Python'**)**;

-- result: LearnPython.com

## **NUMERIC FUNCTIONS**

Use  $+$ ,  $-$ ,  $*$ , / to do some basic math. To get the number of seconds in a week: SELECT 60 \* 60 \* 24 \* 7; -- result: 604800

To avoid the integer division, make sure at least one of the arguments is not an integer: SELECT **CAST(**25 AS DECIMAL**)** / 4; -- result 6.25

SELECT 25.0 / 4; -- result 6.25

To get the remainder of a division: SELECT **MOD(**13, 2**)**; -- result: 1

To round a number to three decimal places: SELECT **ROUND(**1234.56789, 3**)**; -- result: 1234.568

To round a number up: SELECT **CEILING(**13.1**)**, **CEILING(**-13.9**)**; -- result: 14, -13

To round a number down: SELECT **FLOOR(**13.8**)**, **FLOOR(**-13.2**)**; -- result: 13, -14

#### **USEFUL NULL FUNCTIONS**

To fetch the names of the cities whose rating values are not missing: SELECT Name FROM City WHERE Rating **IS NOT NULL**;

**COALESCE(**Domain, 'domain missing'**)** FROM Contacts; The COALESCE() function takes any number of arguments and returns the value of the first argument that is not NULL.

#### **NULLIF(x, y)**

To save yourself from *division-by-0* errors: SELECT LastMonth, ThisMonth, ThisMonth \* 100.0 / **NULLIF(**LastMonth, 0**)** AS BetterByPercent FROM VideoViews; The NULLIF( $x, y$ ) function returns NULL if  $x$  equals  $y$ , else it returns the value of x value.

#### **DATE AND TIME**

There are 6 main time-related types in MySQL:

**DATE** – stores the year, month, and day in the YYYY-MM-DD format. The supported range is '0001-01-01' to '9999-12-31'.

**TIME** – stores the hours, minutes, seconds, and nanoseconds in the HH:MM:SS[.nnnnnnn] format. The supported range is '00:00:00.0000000' to '23:59:59.9999999'.

**SMALLDATETIME** – stores the date and time in the YYYY-MM-DD HH:MM:SS format. The supported range is '1900-01-01' to '2079-06-06'.

**DATETIME** – stores the date and time in the YYYY-MM-DD HH:MM:SS[.nnn] format. The supported range is '1753-01-01' to '9999-12-31'.

**DATETIME2** – stores the date and time in the YYYY-MM-DD HH:MM:SS[.nnnnnnn] format. The supported range is '0001-01-01 00:00:00.0000000' to '9999-12-31 23:59:59.9999999'.

**DATETIMEOFFSET** – stores the date and time in the YYYY-MM-DD HH:MM:SS[.nnnnnnn][+|-]hh:mm format. The supported range is '0001-01-01 00:00:00.0000000' to '9999-12-31 23:59:59.9999999' in UTC.

**WHAT TIME IS IT?** To get the current datetime without the time-zone offset: SELECT **GETDATE()**; -- result: 2023-07-27

07:21:13.937

To get the current datetime without the time-zone offset in DATETIME2 data type (higher fractional seconds precision): SELECT **SYSDATETIME()**; -- result: 2023-07-27 07:21:13.9398213

To get the current datetime in UTC: SELECT **GETUTCDATE()**; -- result: 2023-07-27 07:21:13.937

or in datetime2 data type (higher fractional seconds precision): SELECT **SYSUTCDATETIME()**; -- result: 2023-07- 27 07:21:13.9398213

To get the current datetime with the time-zone offset: SELECT **SYSDATETIMEOFFSET()**; -- result: 2023-07-27 07:21:13.9398213 +00:00

## **CREATING VALUES**

To create a date, time, or datetime, write the value as a string and cast it to the proper type. SELECT **CAST(**'2021-12-31' AS date**)**,

**CAST(**'2021-12-31 23:59:29' AS DATETIME2**)**;

#### **DATE ARITHMETICS**

To add or subtract from a DATE, use the DATEADD() function: **DATEADD(**day, -3, '2014-04-05'**)**; -- result: '2014-04-02'

To find the difference between two dates, use the DATEDIFF() function:

SELECT **DATEDIFF(**year, '2019-05-15', '2017-05-15'**)**; -- result: -2 SELECT **DATEDIFF(**month, '2019-06-15', '2023-12-15'**)**; -- result: 54 The supported date parts are: year, quarter, month,

dayofyear, day, week, hour, minute, second, millisecond, microsecond, nanosecond.

#### **EXTRACTING PARTS OF DATES**

To extract a part of a date, use the functions YEAR(), MONTH(), or DAY(): SELECT **YEAR(**CAST('2021-12-31' AS date)**);** -- result: 2021 SELECT **MONTH(**CAST('2021-12-31' AS date)**);** -- result: 12 SELECT **DAY(**CAST('2021-12-31' AS date)**);** -- result: 31

You may also use the DATEPART() function: SELECT **DATEPART(**year, '2013-09-15'**)**; -- result: 2013 Supported date parts are: year, quarter, month dayofyear, day, week, weekday, hour, minute, second, millisecond, microsecond, nanosecond, tzoffset, iso\_week.

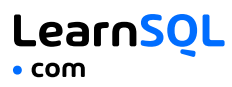

#### **CHANGING THE TIME ZONE**

Use AT TIME ZONE to convert a date and time value into a target time zone. You may use meaningful time zone names such as 'Pacific Standard Time'. SQL Server uses the names stored in the Windows Registry.

To add the target time-zone offset to a datetime value without offset information: SELECT start\_time AT TIME ZONE 'UTC';

To convert values between different time zones: SELECT '2023-07-20 12:30:00' AT TIME ZONE 'UTC' AT TIME ZONE 'Eastern Standard Time'; -- result: 2023-07-20 08:30:00 Specify the known time-zone offset first (here, UTC) and then the time zone to which you want to convert.

Check out our interactive **SQL from A to Z in MS SQL [Server](https://learnsql.com/track/sql-from-a-to-z-in-ms-sql-server?utm_source=pdf&utm_medium=cheatsheet&utm_campaign=sqlserver_a4)** track and other **online [courses](https://learnsql.com/course-explorer?utm_source=pdf&utm_medium=cheatsheet&utm_campaign=sqlserver_a4)** at LearnSQL.com

**[LearnSQL.com](https://learnsql.com/?utm_source=pdf&utm_medium=cheatsheet&utm_campaign=sqlserver_a4) is owned by Vertabelo SA [vertabelo.com](https://vertabelo.com/?utm_source=pdf&utm_medium=cheatsheet&utm_campaign=sqlserver_a4) | CC BY-NC-ND Vertabelo SA**